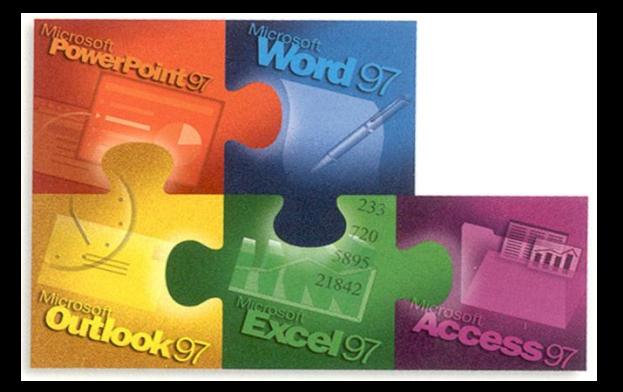

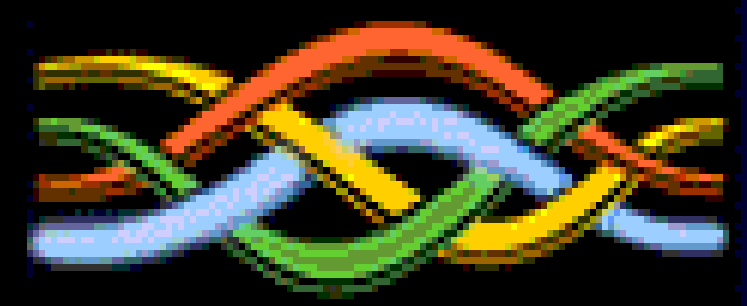

## **MS Access Queries By** Barry Hynum, Ph.D. MaxQual Consulting, Inc.

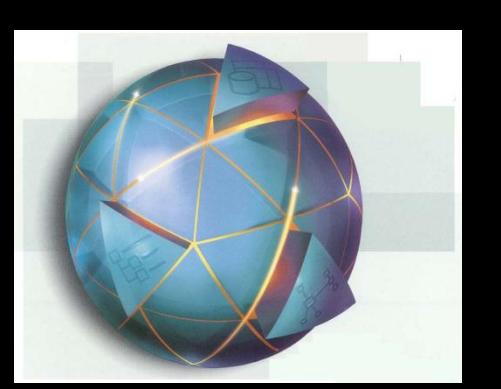

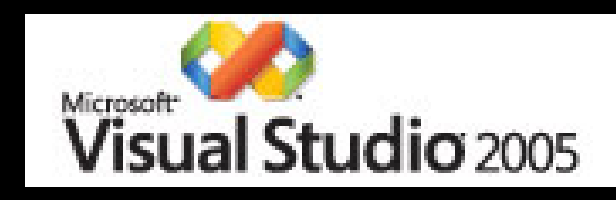

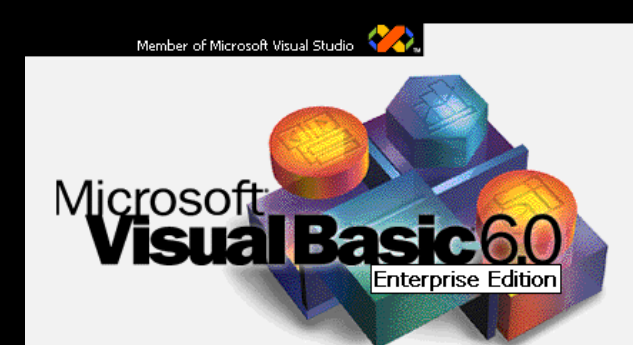

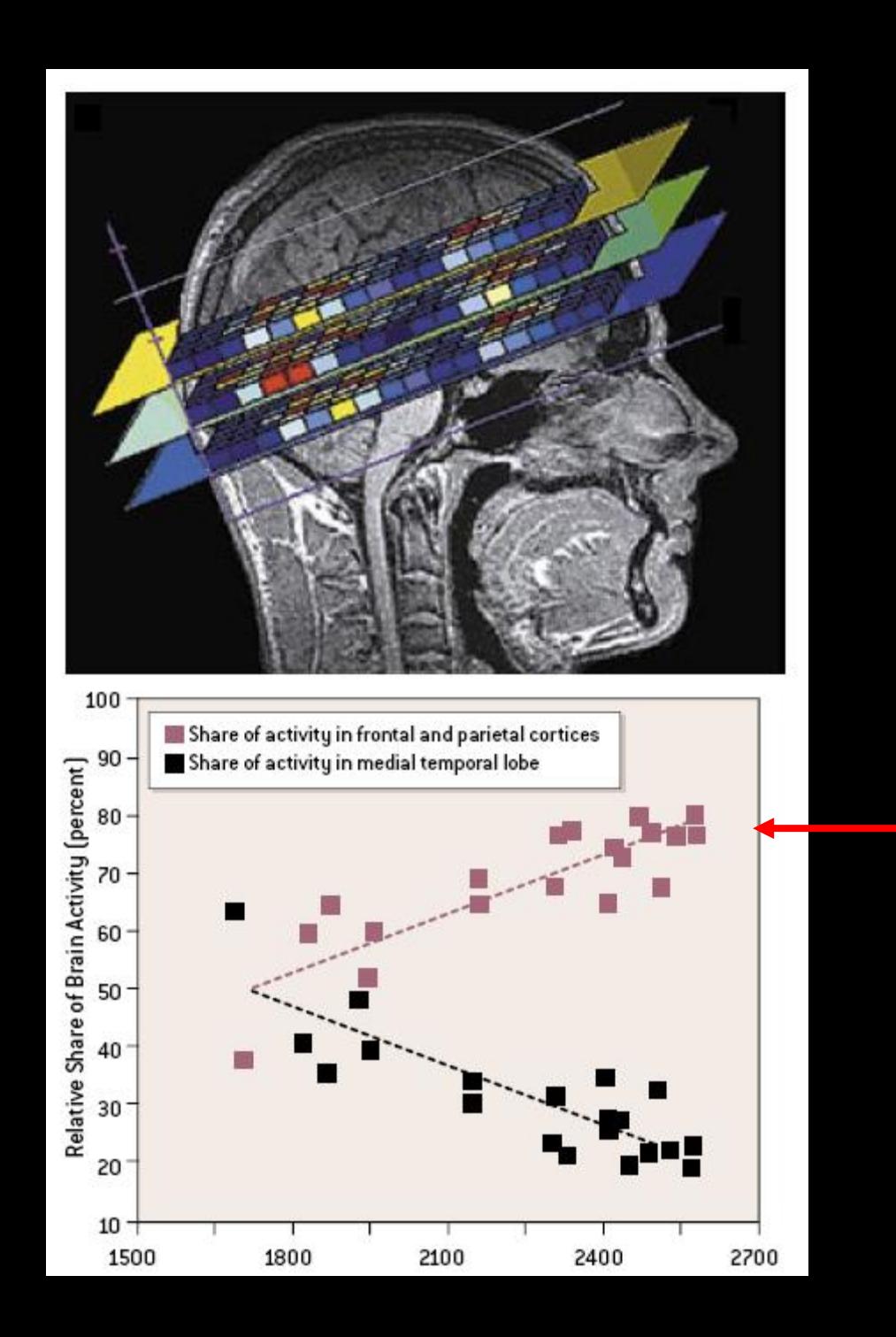

## **TOC**

#### :<br>Access Help  $\overline{\mathbf{a}}$  $\bigcirc$  $\Theta$

**Assistance** 

Search for:

queries

**S** Table of Contents

#### **Table of Contents** Startup and Settings Printing Creating and Working with Databases and Objects Working with Access Files Converting Access Databases DDatabase Objects **Tables** Forms Reports **U**Queries Opening, Viewing, and Running Queries Creating Queries Customizing Queries Using Multiple Tables in Queries Using Criteria and Expressions to Retrieve Data Performing Calculations SQL Queries ANSI SQL Query Mode Microsoft Jet SQL Reference Queries I: Get answers with queries Data Access Pages Working with Database Objects

## About designing a query (MDB)

Note The information in this topic applies only to a Microsoft Access database (.mdb).

When you open a query in Design view, or open a form, report, or datasheet and show the Advanced Filter/Sort window, you see the design grid, which you can use to make a variety of changes to get the guery results you want.

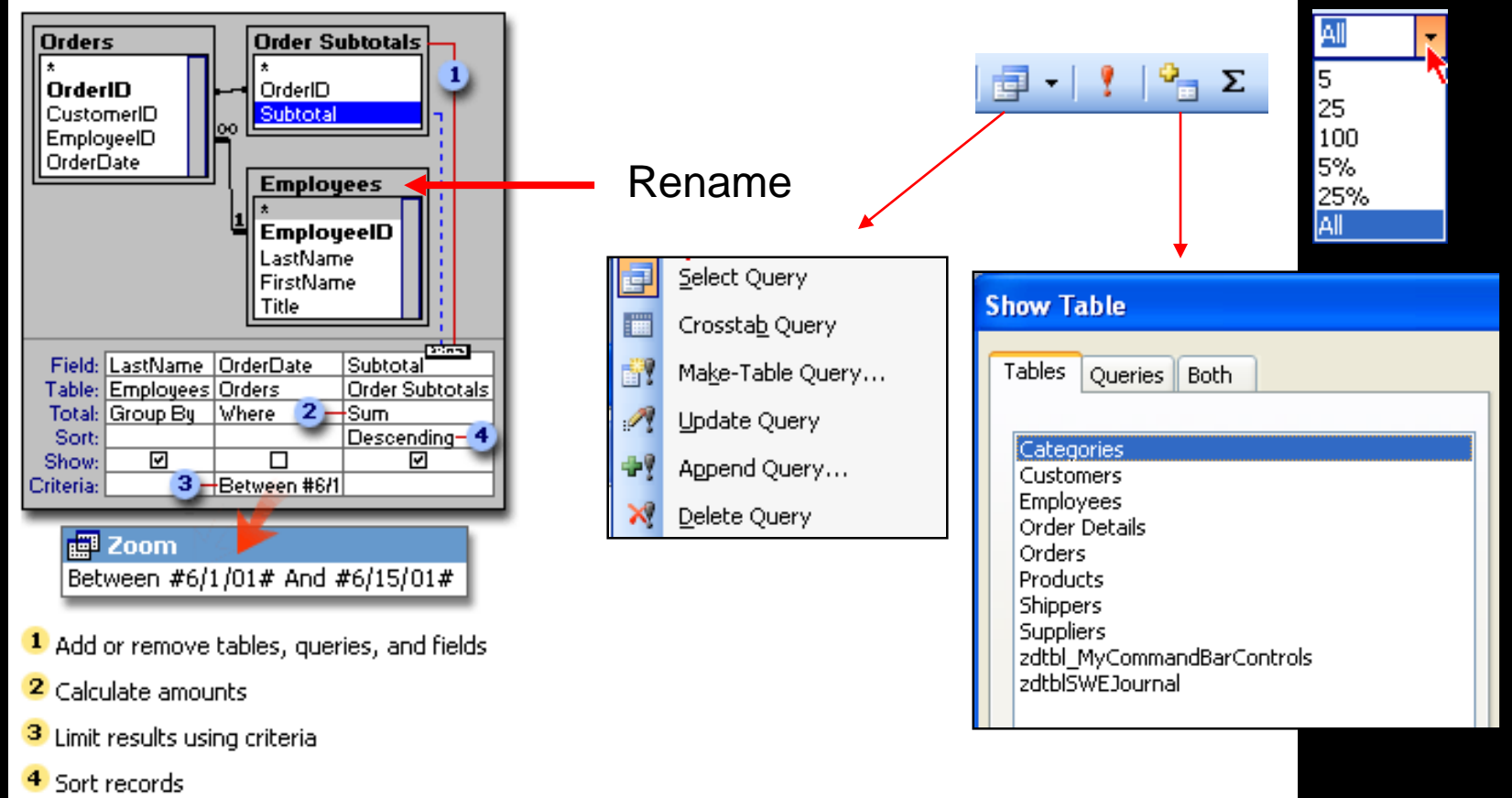

## Formatting Fields

#### Rt. Click Column

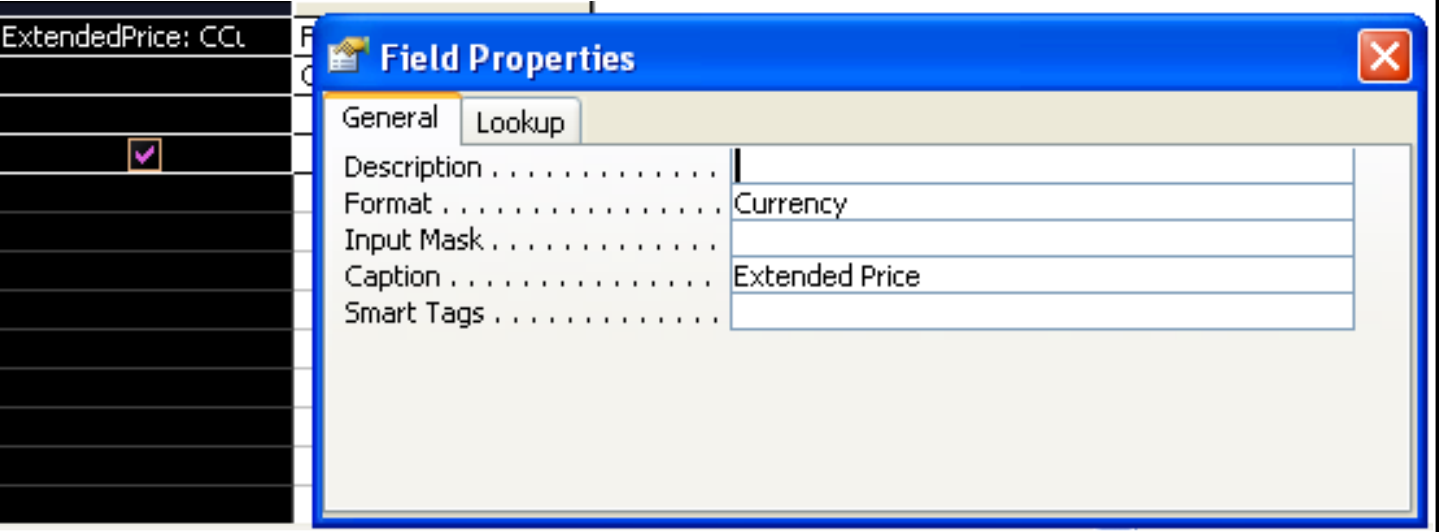

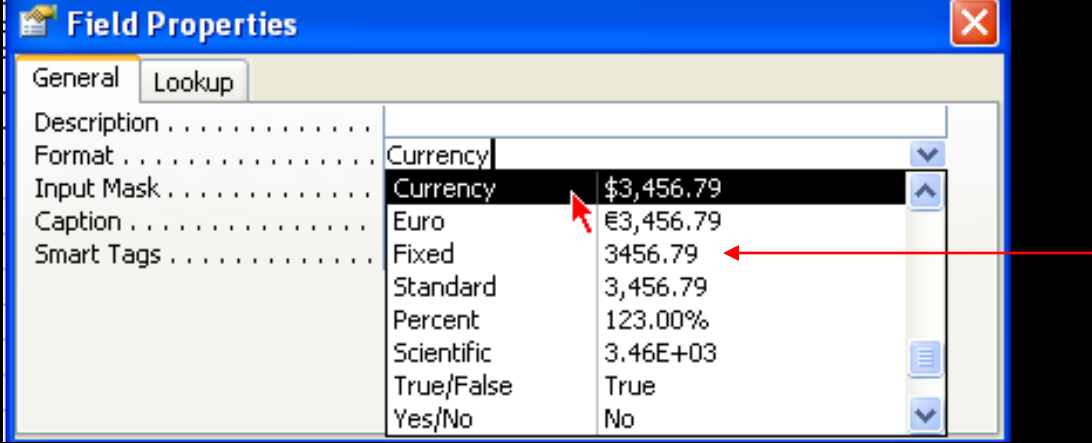

## Joins

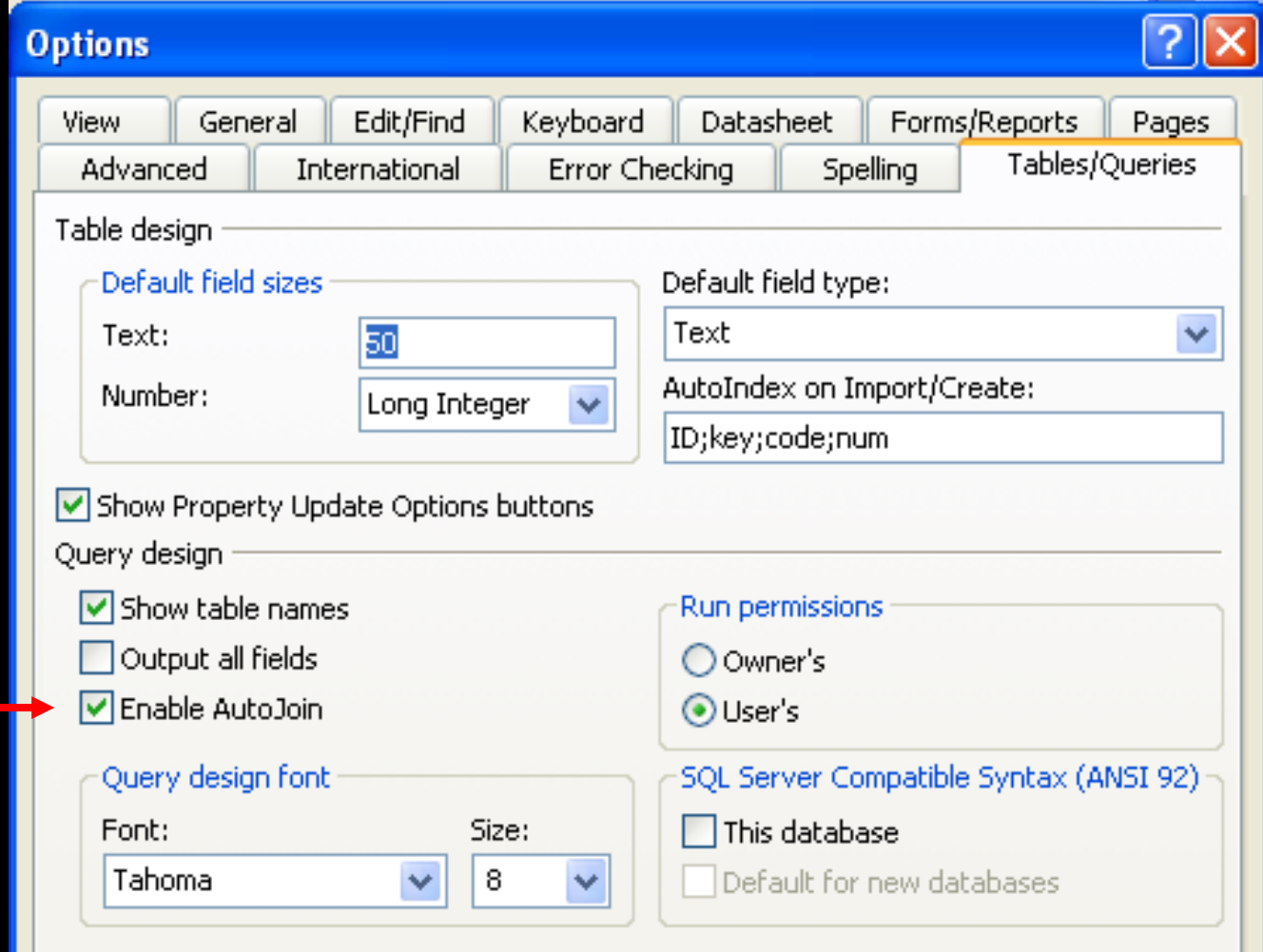

## Joins: Different Tables

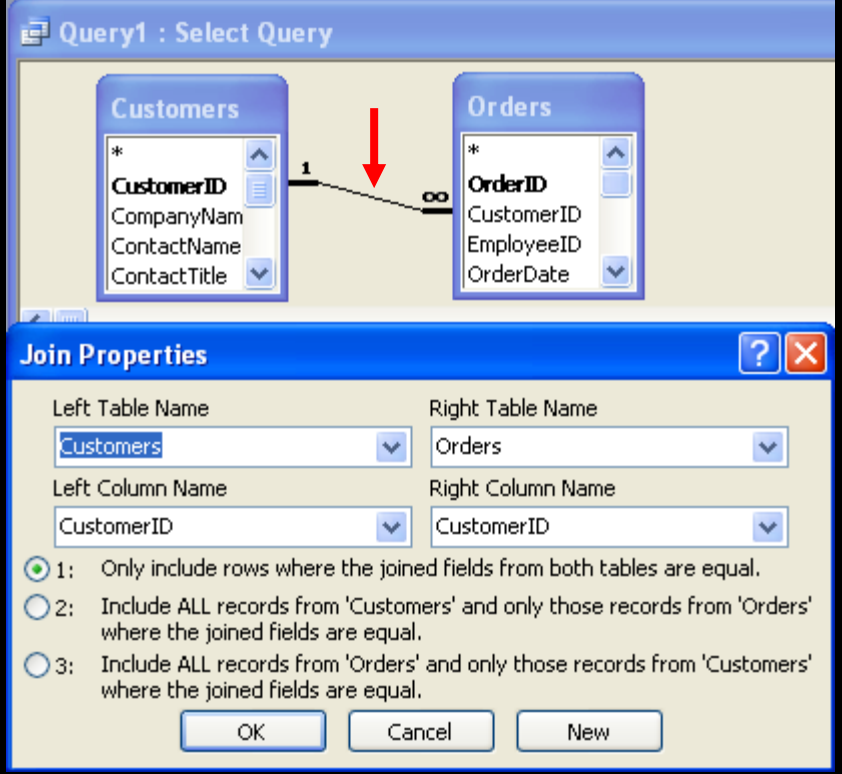

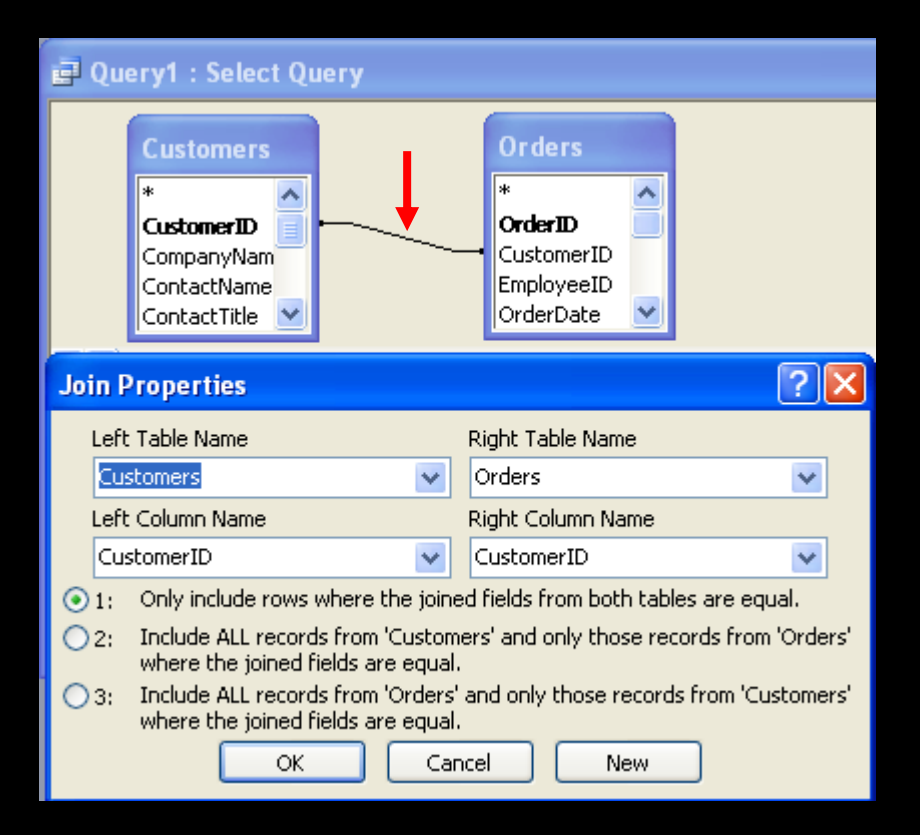

## Joins: Different Tables

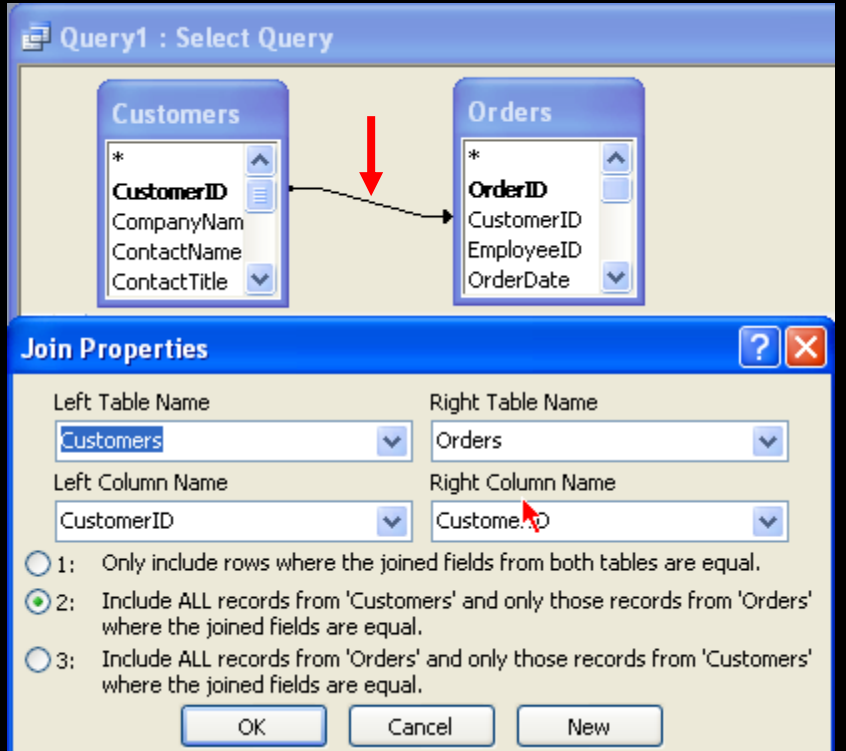

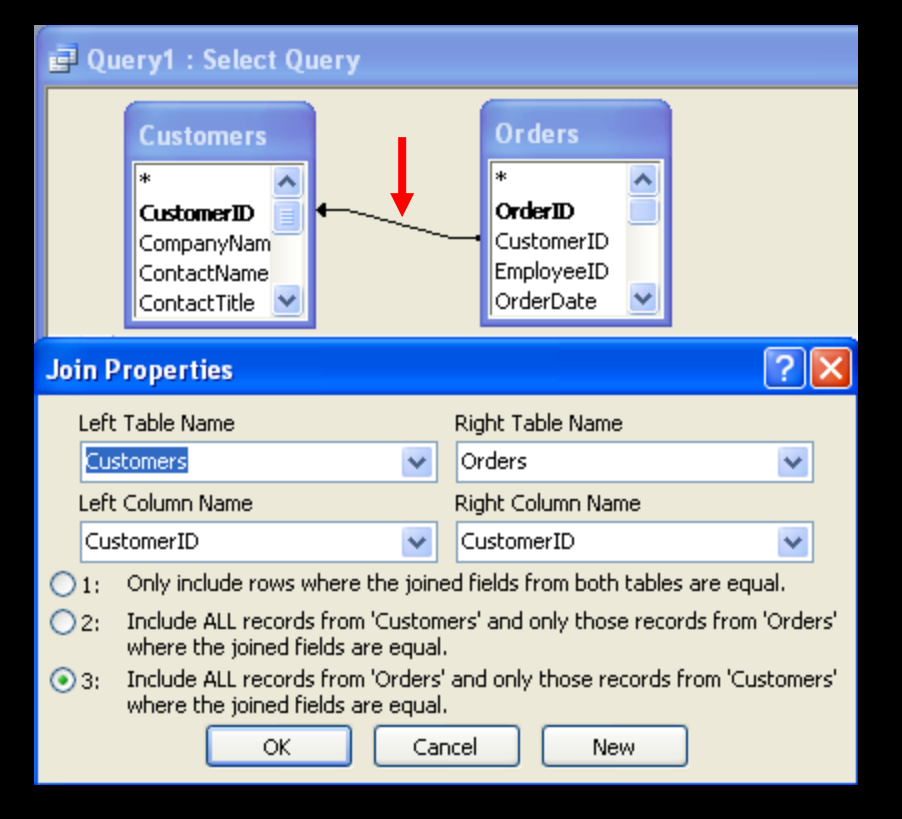

### Joins: Same Table

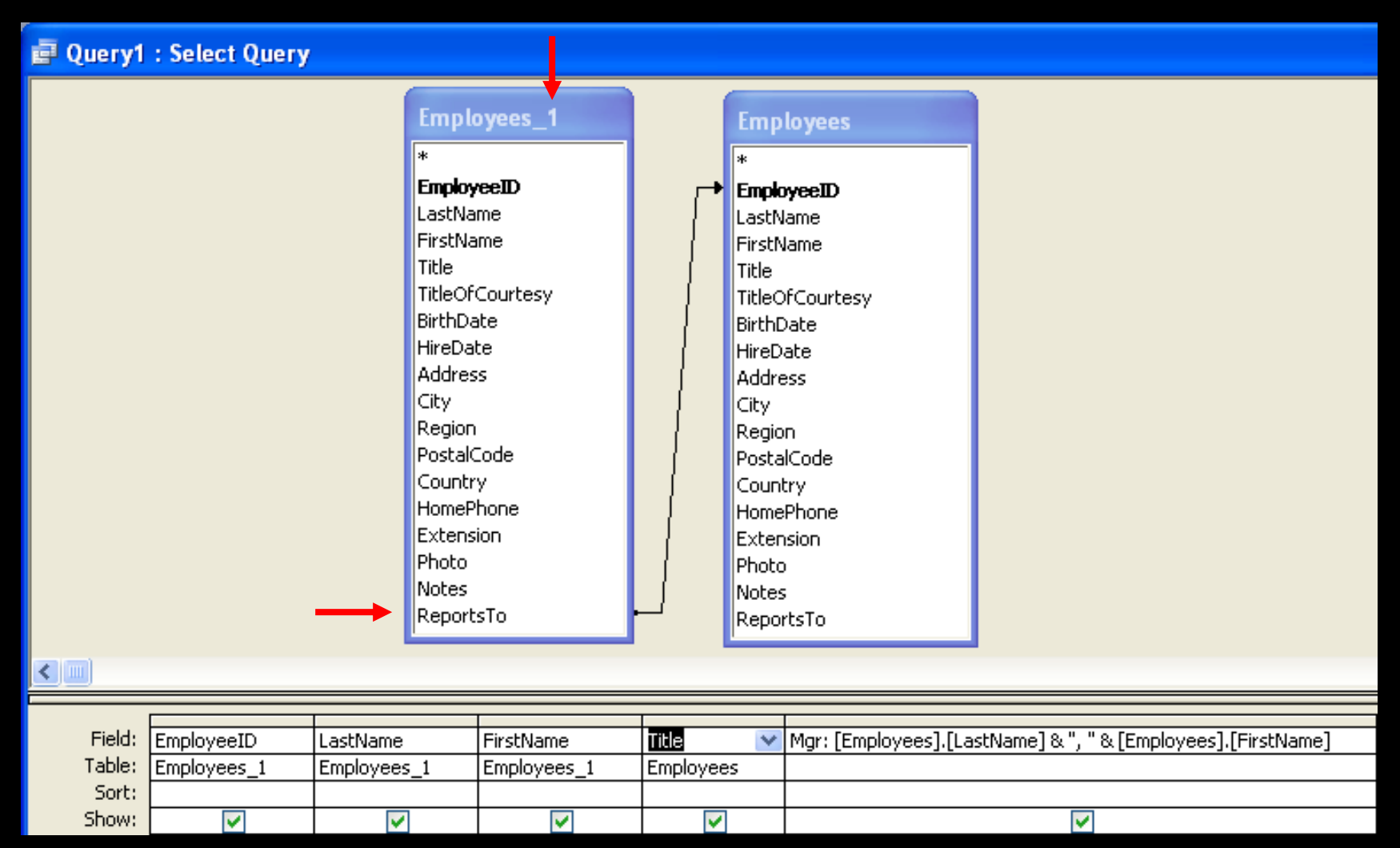

## Criteria

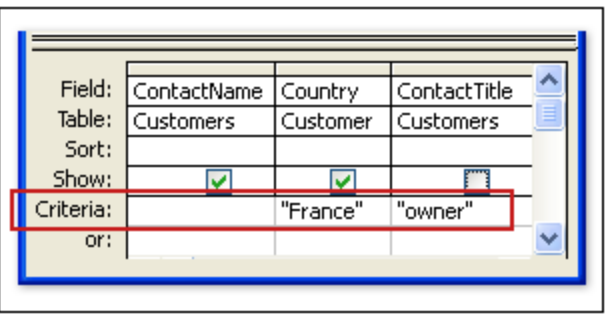

This query will find all the customers who live in France And own their own store.

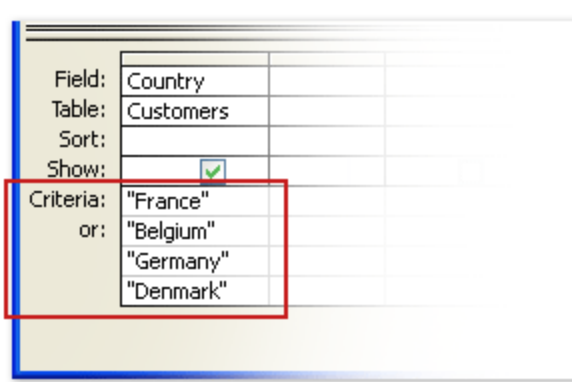

This query will find all the customers who live in France, Belgium, Germany, Or Denmark.

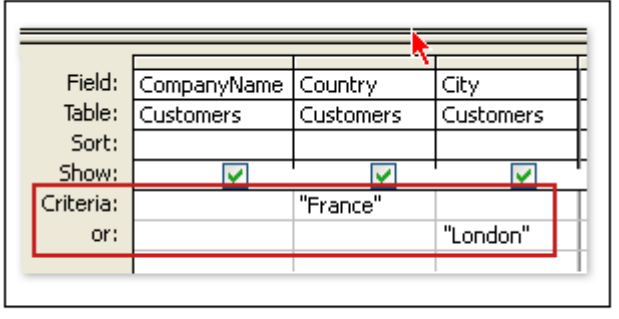

#### This query will find all the customers who work in France Or London.

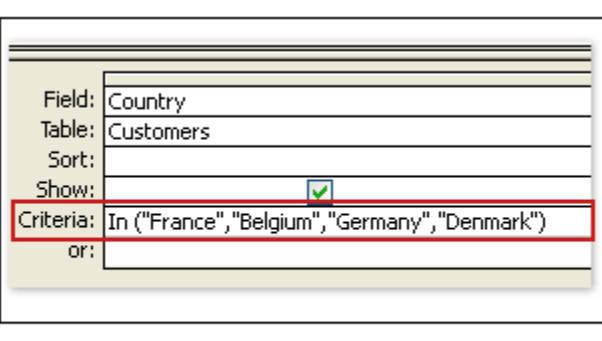

This query will find customers who work in France, Belgium, Germany, or Denmark.

### Criteria: Between

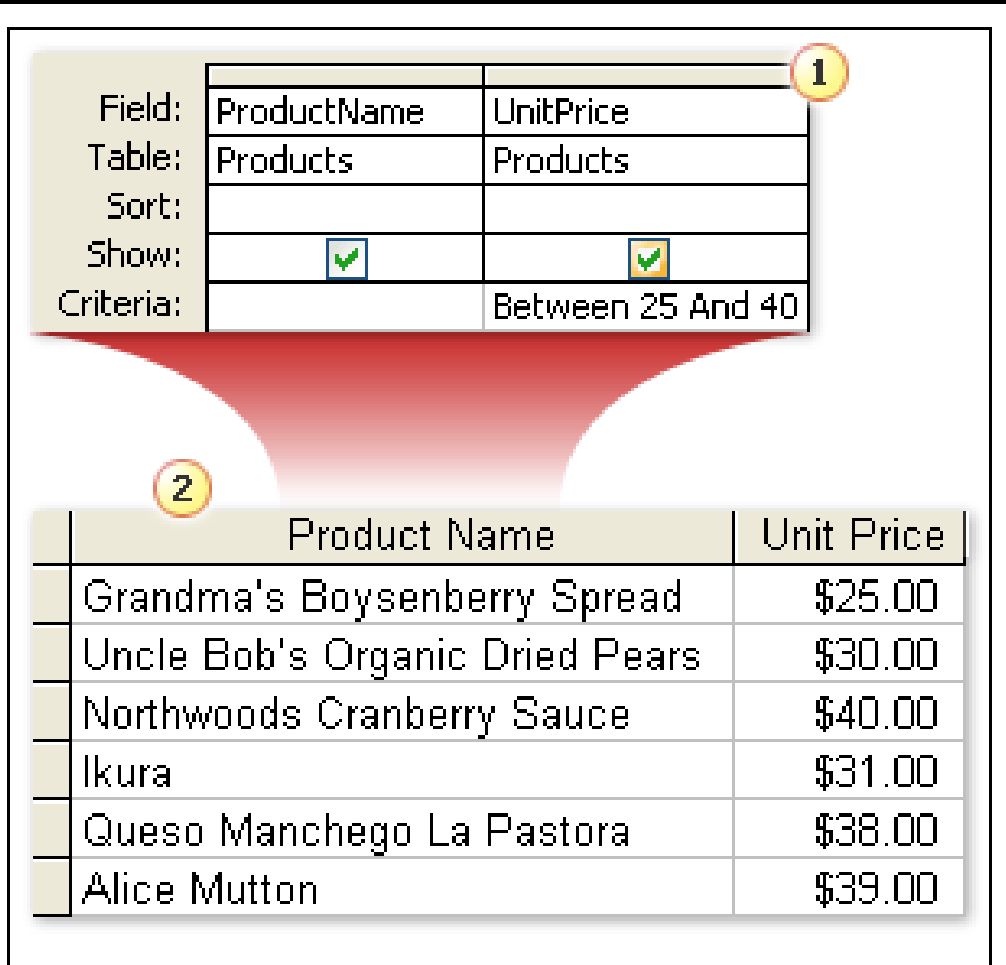

## Criteria: Wildcards

#### Wildcards based on the Jet database engine (ANSI-89)

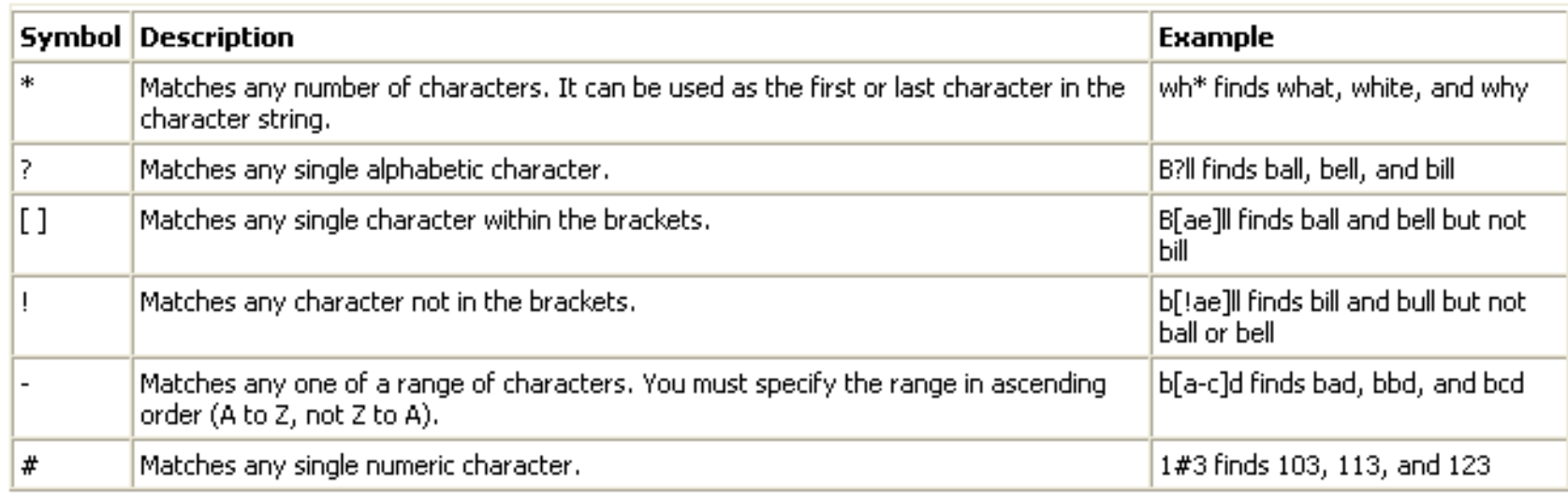

### **Expressions**

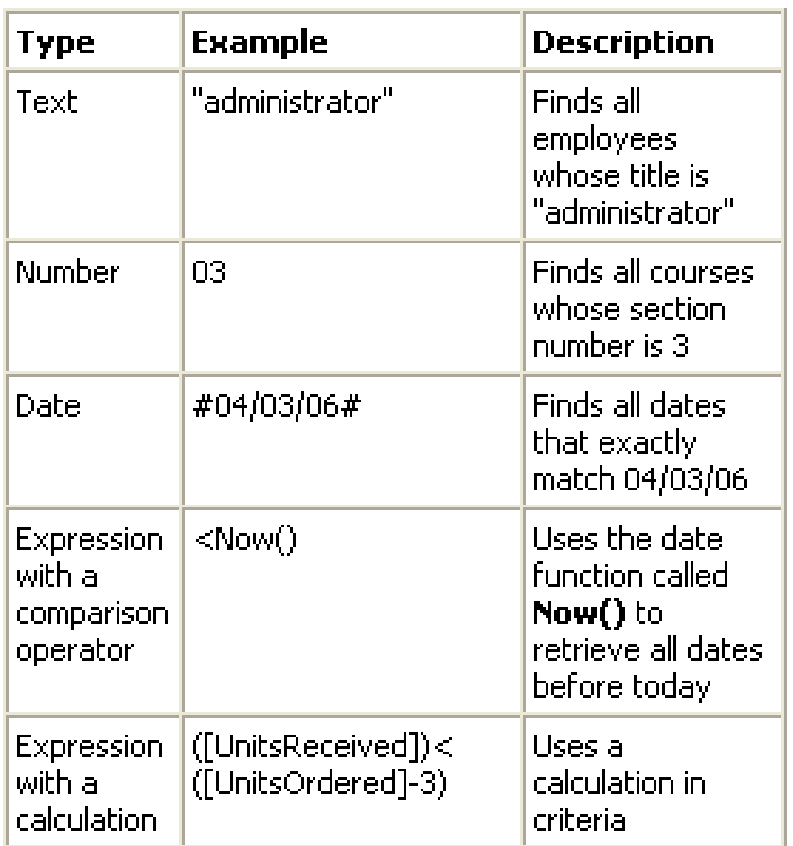

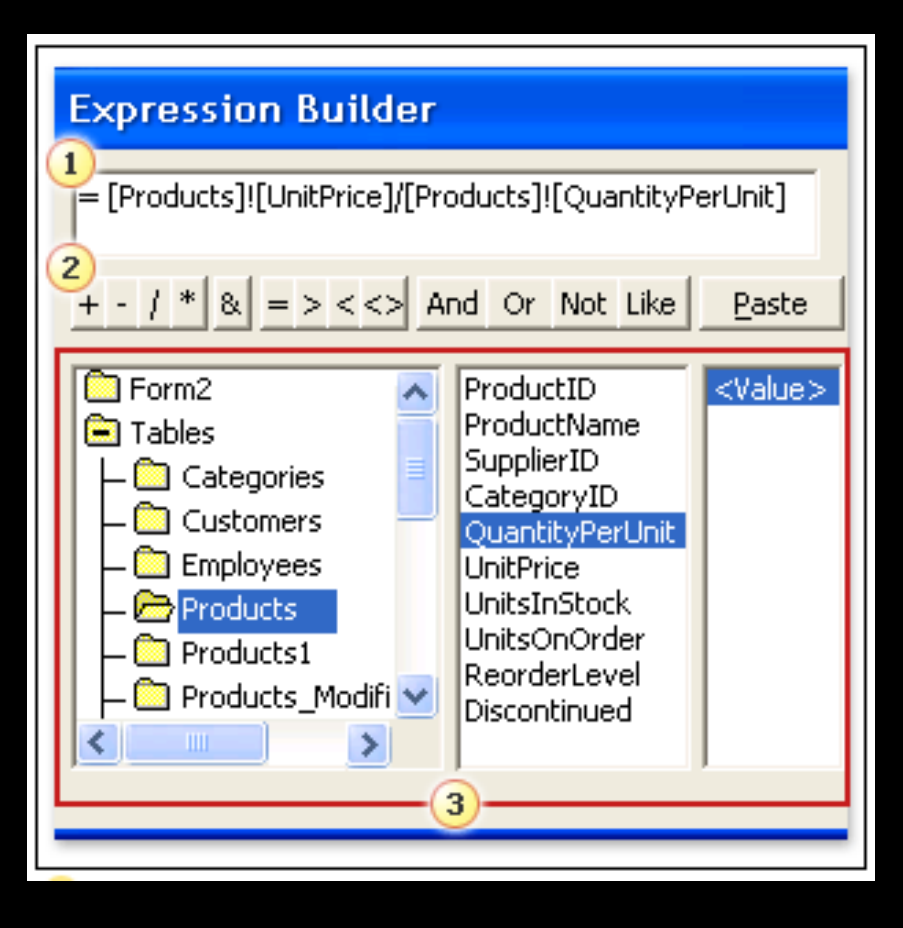

## Expressions: Dates & Nulls

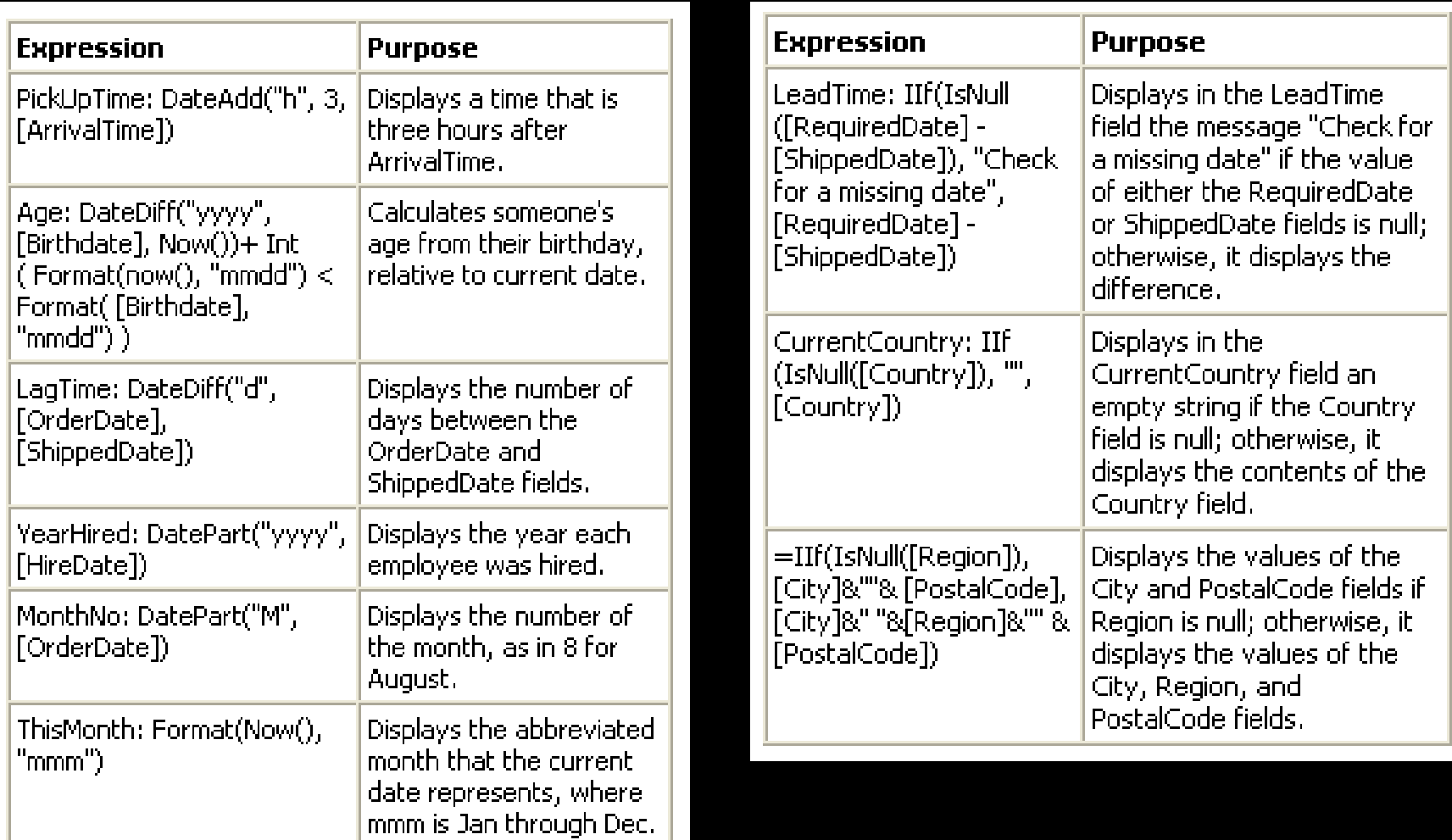

## **Aggregate Functions**

#### ▼ Aggregate functions

The following options in the query design grid's Total row are aggregate functions:

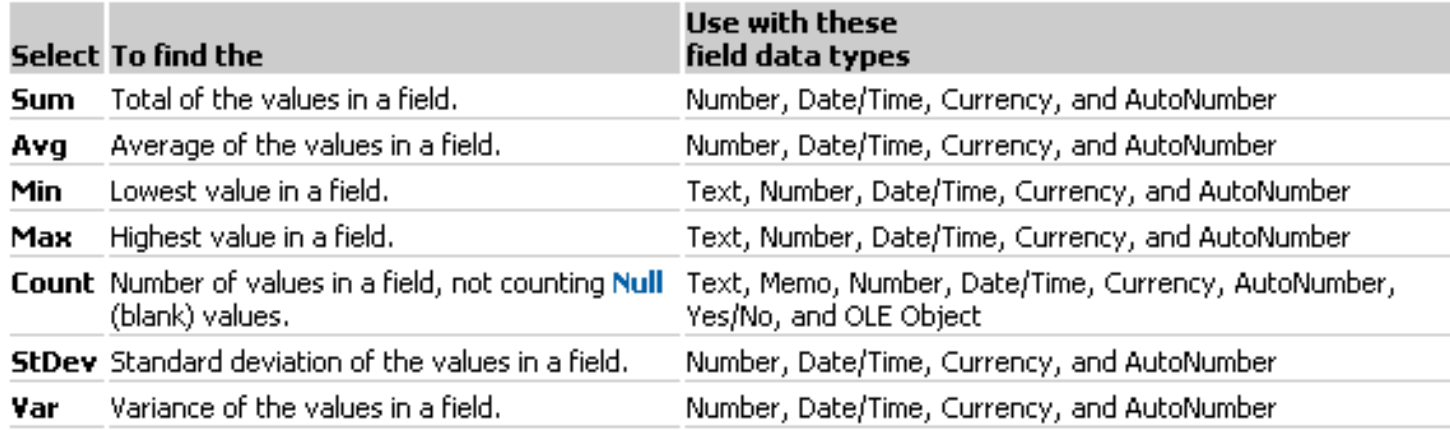

#### $\blacktriangleright$  First and Last functions

You use the First or Last functions to return the first or last record in the group you are performing calculations on. These functions return the first or last record as it was entered in chronological order. Sorting the records has no effect on these functions.

Coup By, Expression, and Where options

The following table summarizes what each option does:

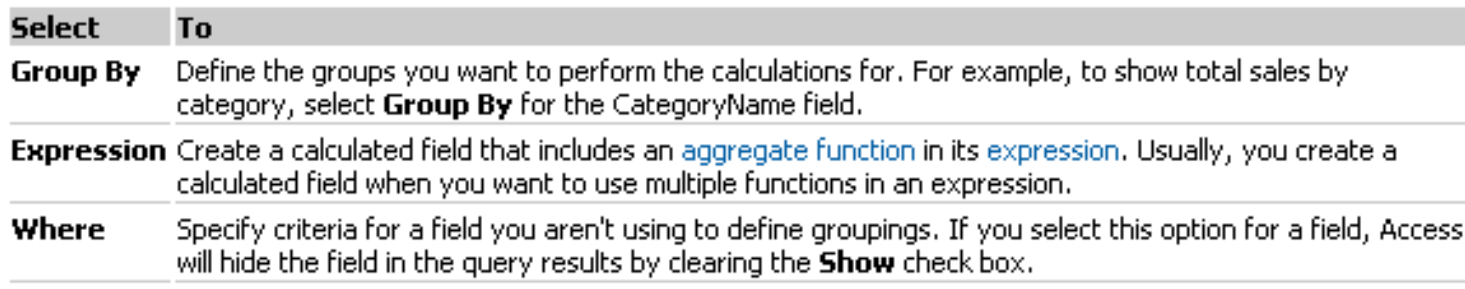

## Aggregates: Criteria

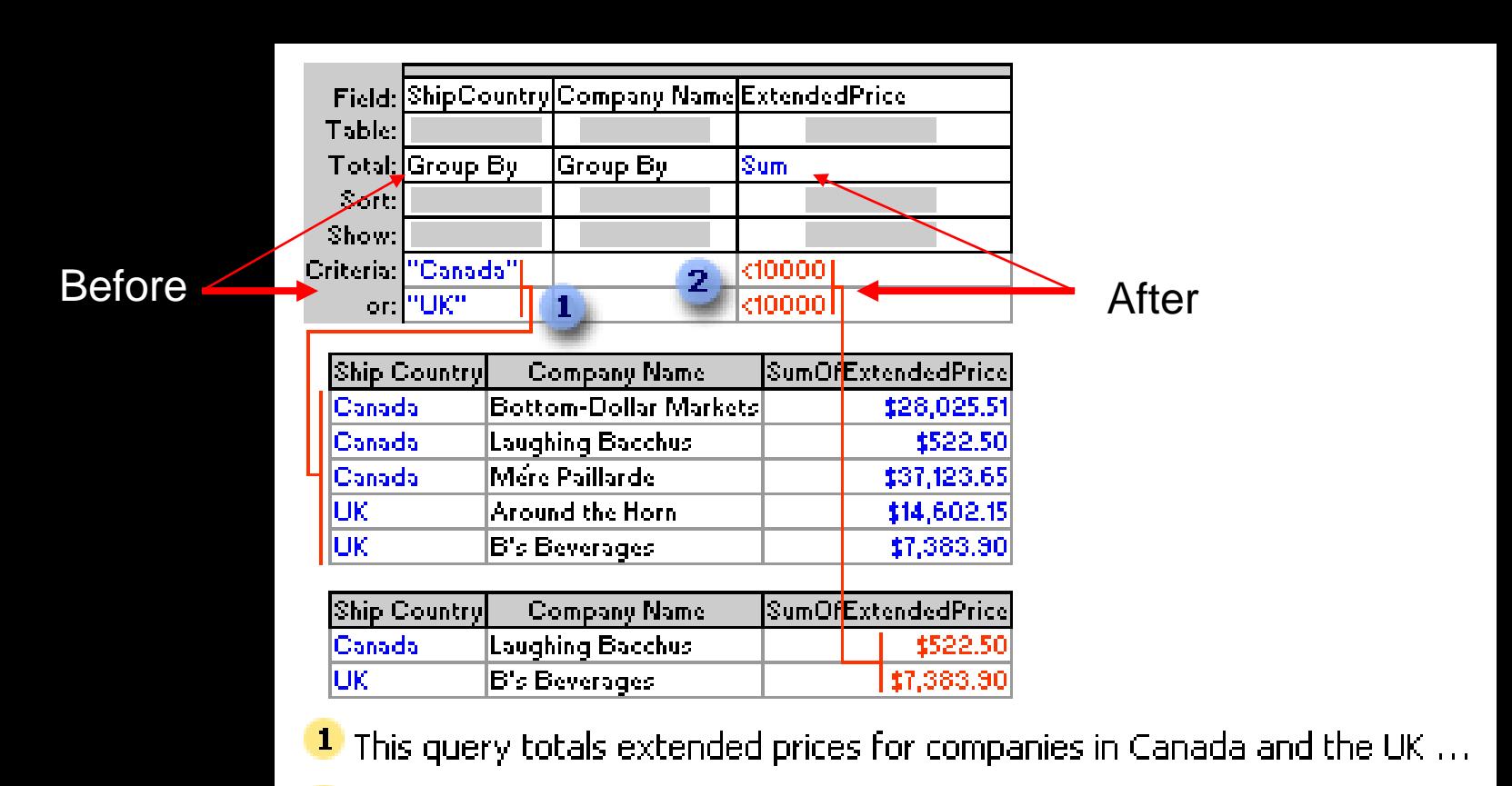

 $2 \dots$  but shows only those that are less than \$10,000.

## Aggregates: Where

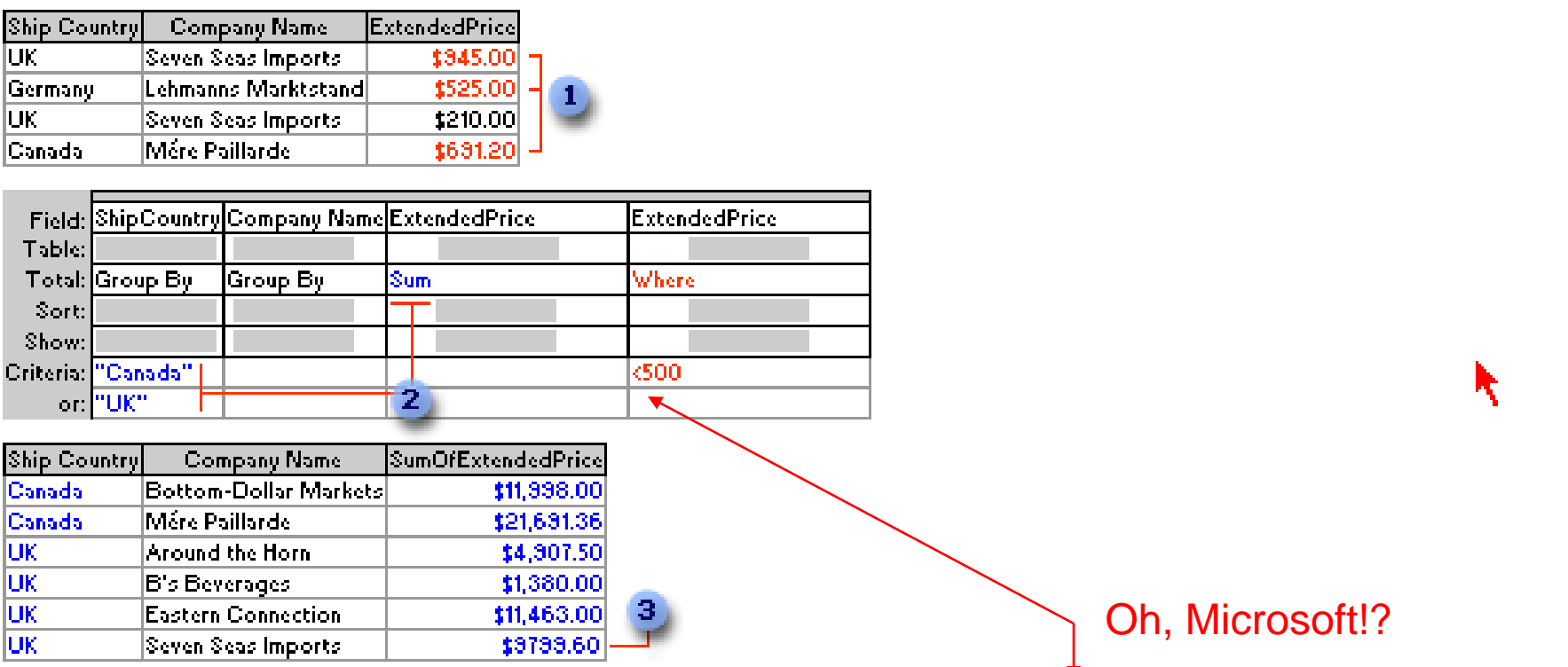

 $\textcolor{red}{1}$  From these records, the query retrieves only those with extended prices greater than \$500.00 before it groups or totals ...

 $2$  ... and then it sums and shows only those totals for companies in Canada or the UK.

<sup>3</sup> This total for Seven Seas Imports does not include the order for \$210.00.

## **Union Queries**

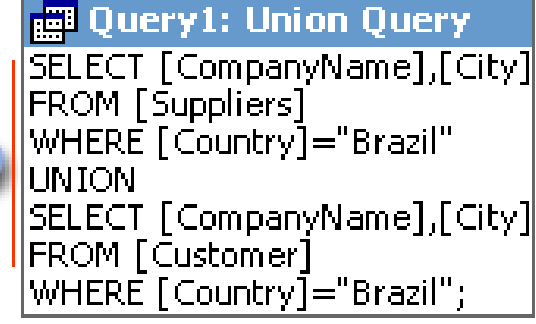

<sup>1</sup> This union query combines the values in the CompanyName and City fields from the Suppliers and Customers. tables if the Country field is "Brazil".

If you want to specify sorting in a union query, add a single ORDER BY clause to the end of the last SELECT statement. In the ORDER BY clause, specify the field name to sort, which must come from the first SELECT statement.

To see the query's results, click  $\mathbf{View}[\overline{\mathbb{H}}]$  on the toolbar.

## **Subqueries**

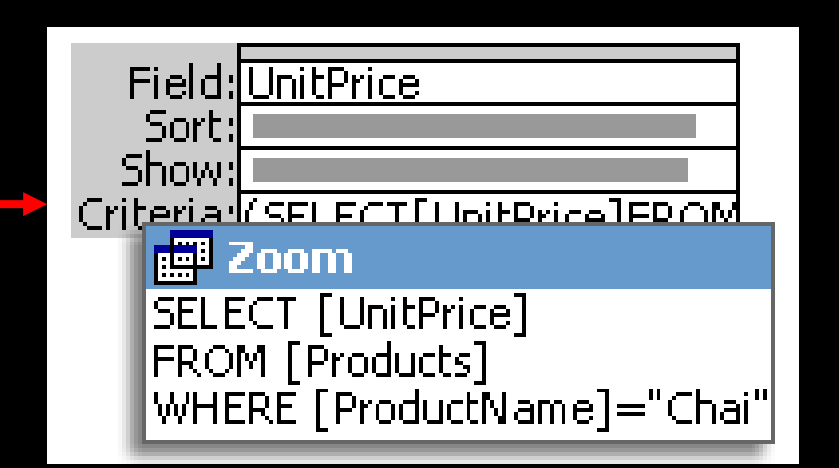

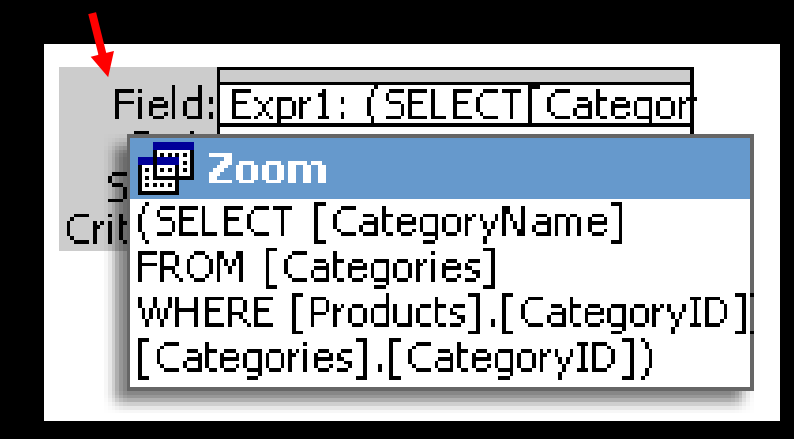

## Append

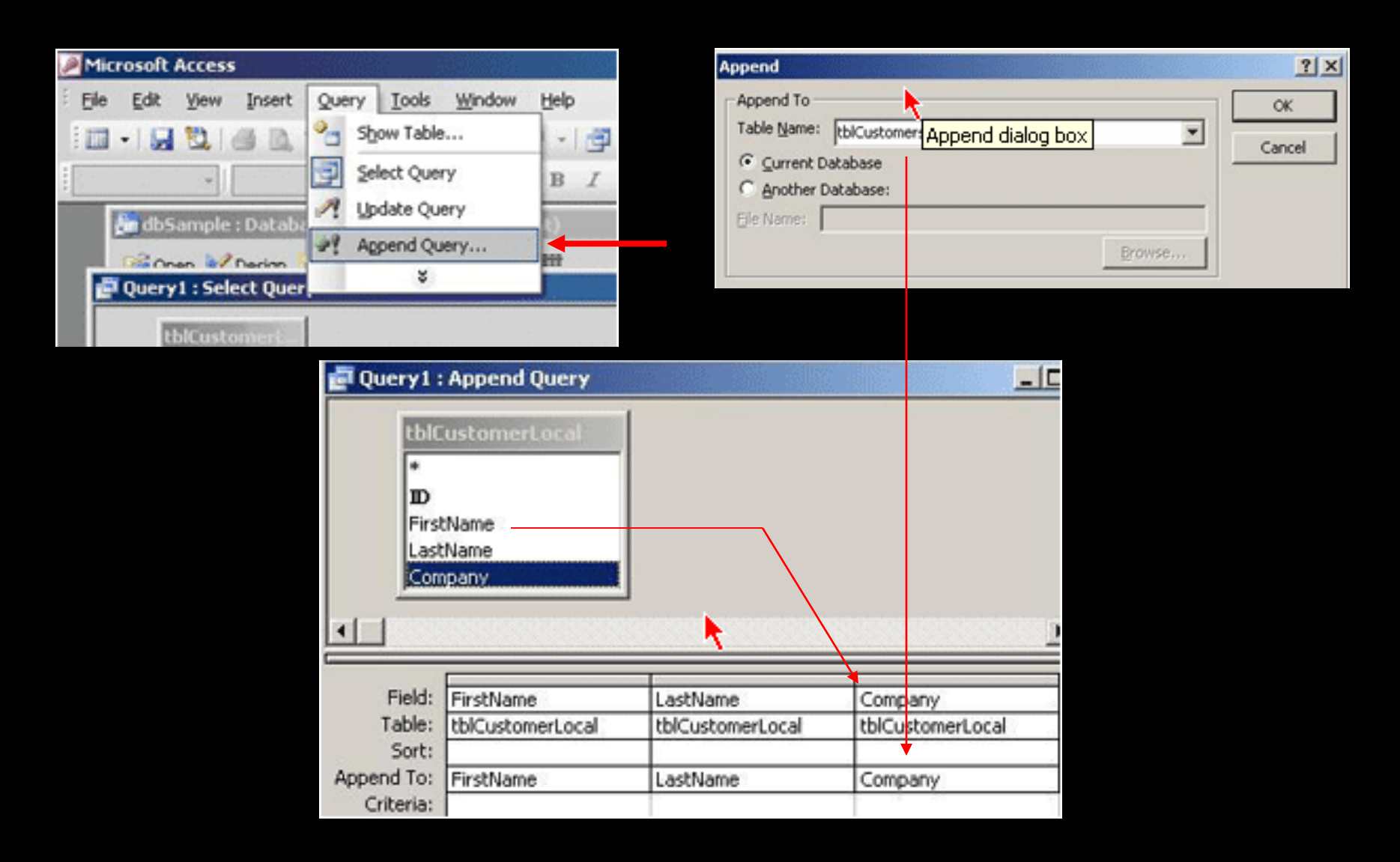

## Update

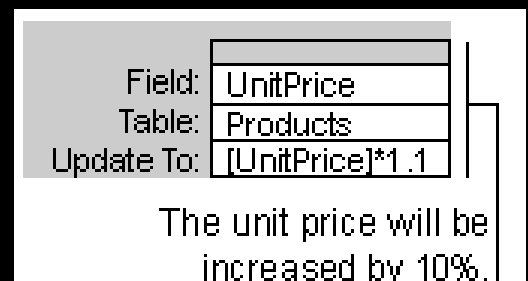

UPDATE Products SET Products.UnitPrice = [UnitPrice]\*1.1;

## Make Table

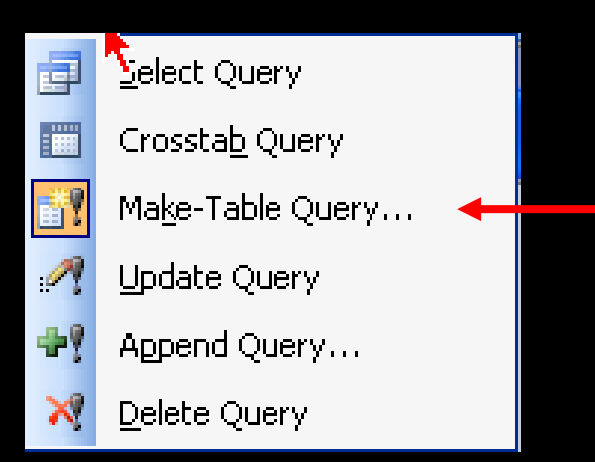

SELECT Customers.\* INTO tbl\_New FROM Customers;

## Delete

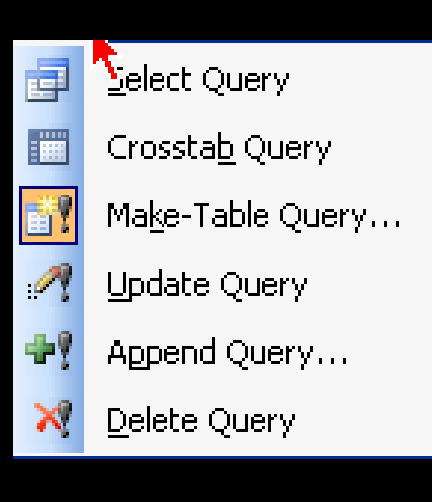

#### **Parameters**

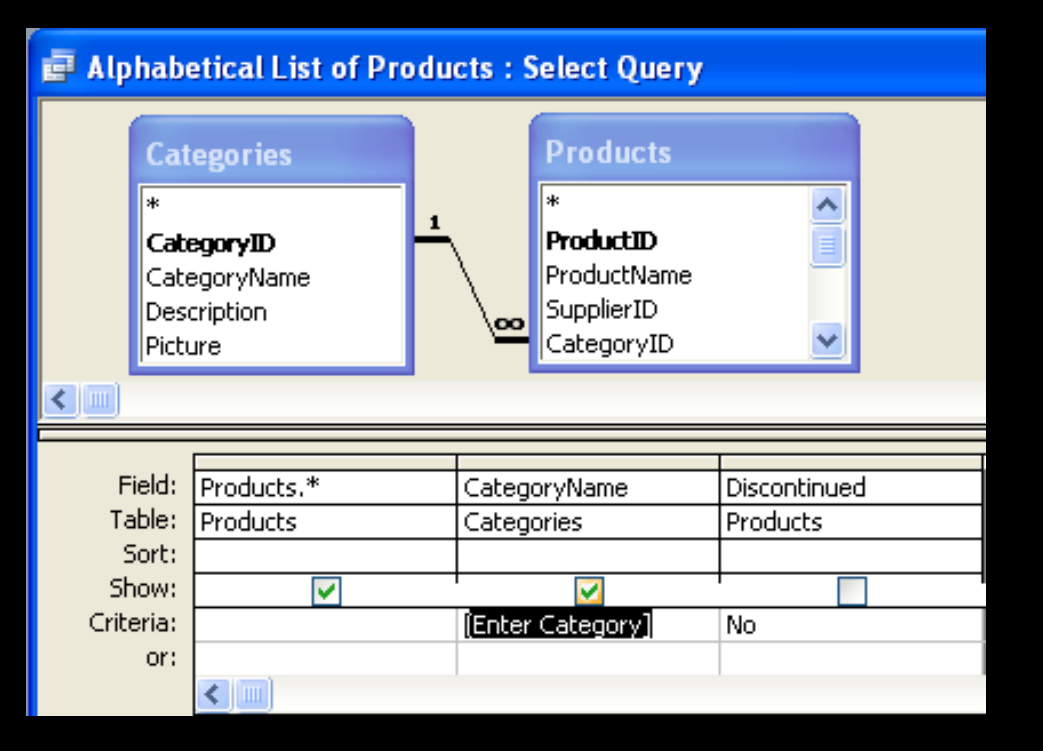

Naming Conventions?

SELECT Products.\*, Categories.CategoryName FROM Categories INNER JOIN Products ON Categories.CategoryID = Products.CategoryID WHERE (((Categories.CategoryName)=[Enter Category]) AND ((Products.Discontinued)=No));

### VBA Functions

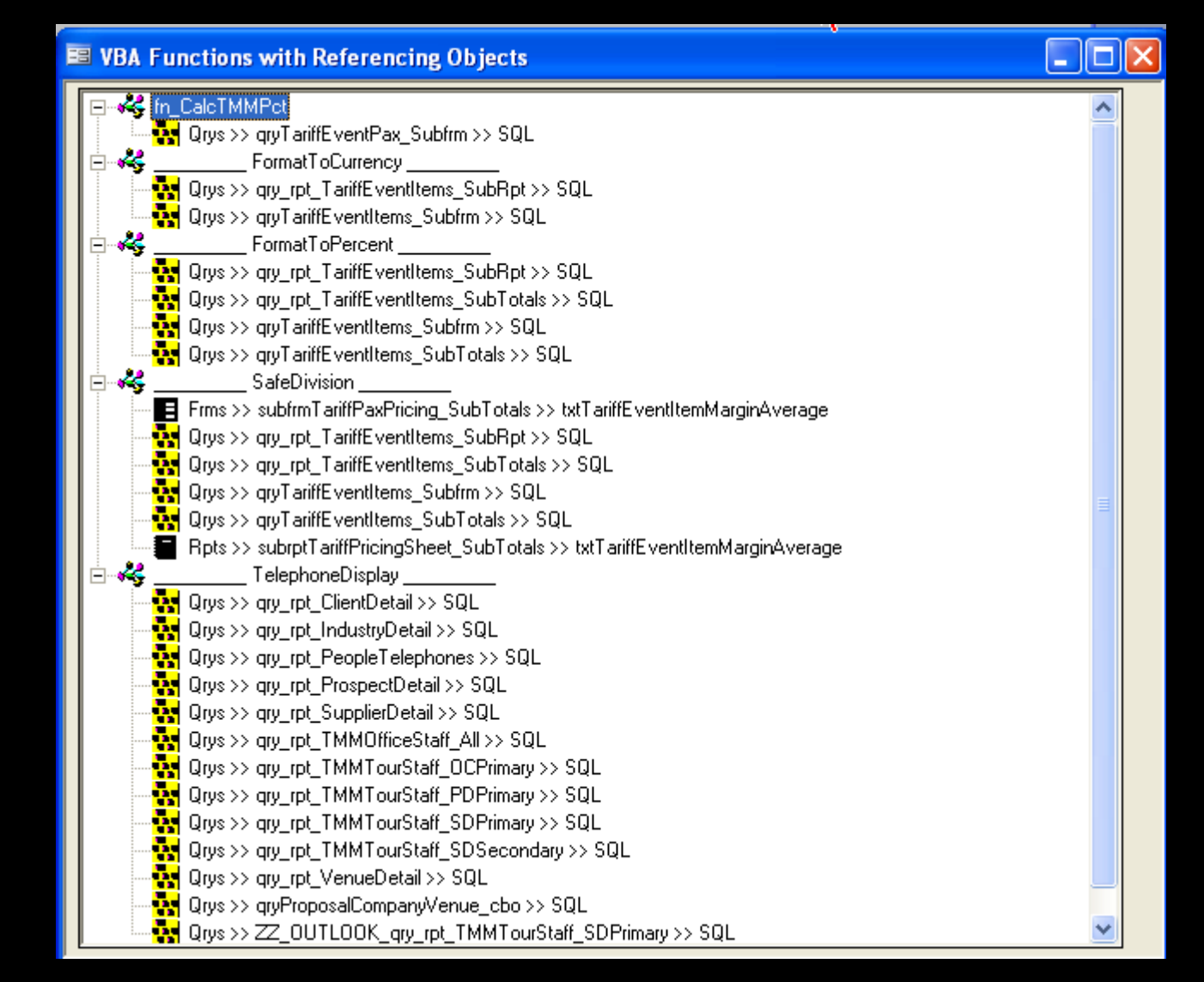

## Functions

Telephone:

IIf(IsNull([CompanyMainTel]),"",TelephoneDisplay([CompanyMainTel]))

```
Public Function TelephoneDisplay(strIn As String) As String
Select Case Len(strln & vbNullString)
   Case 0
     TelephoneDisplay = ""
   Case 1 To 6, 8, 9
     TelephoneDisplay = "Invalid Number"
   Case Is = 7TelephoneDisplay = "Missing Area Code"
   Case 10
     TelephoneDisplay = "(" \& Left(strln, 3) \& ")"
                  & " " & Mid(strIn, 4, 3) _
                  & "-" & Right(strIn, 4)
 End Select
```
End Function

### Performance

UltraEdit

# Wrap Up

- Huge Topic!
- Get globally familiar w/ Query Topics
- Make sure u have experience w/ each
	- Some understanding of usage
	- Practice, practice, practice …
- Use samples
- Ask the experts  $\rightarrow$  @AUGSD